# **Agilent E7400A Series EMC Analyzers, Precompliance Systems, and EMI Measurement Software**

## **E7402A, E7405A, 84115EM, and E7415A**

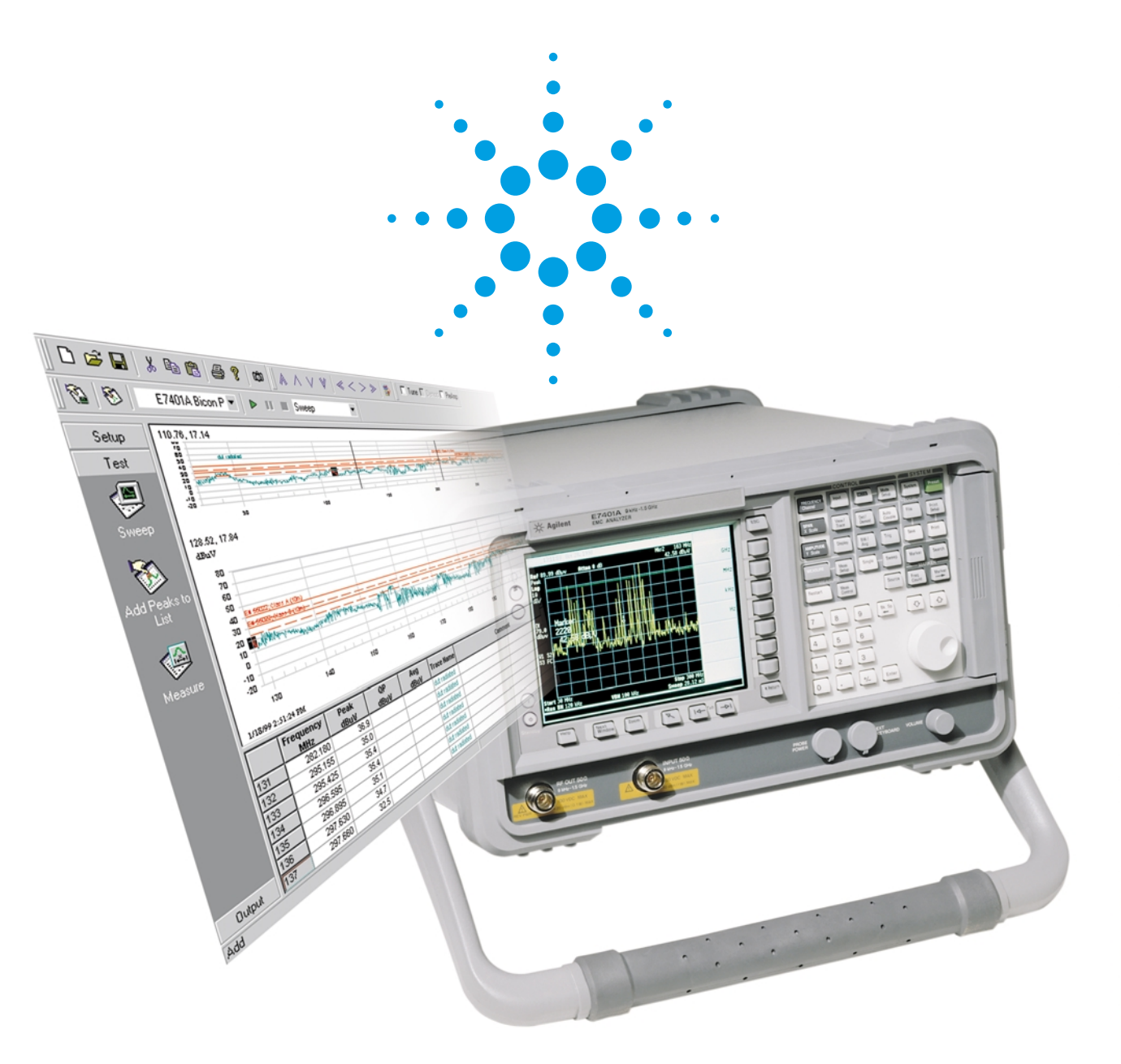

**Evaluate, diagnose, and document your product's EMI performance.**

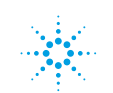

**Agilent Technologies** 

## **EMC Precompliance Measurements**

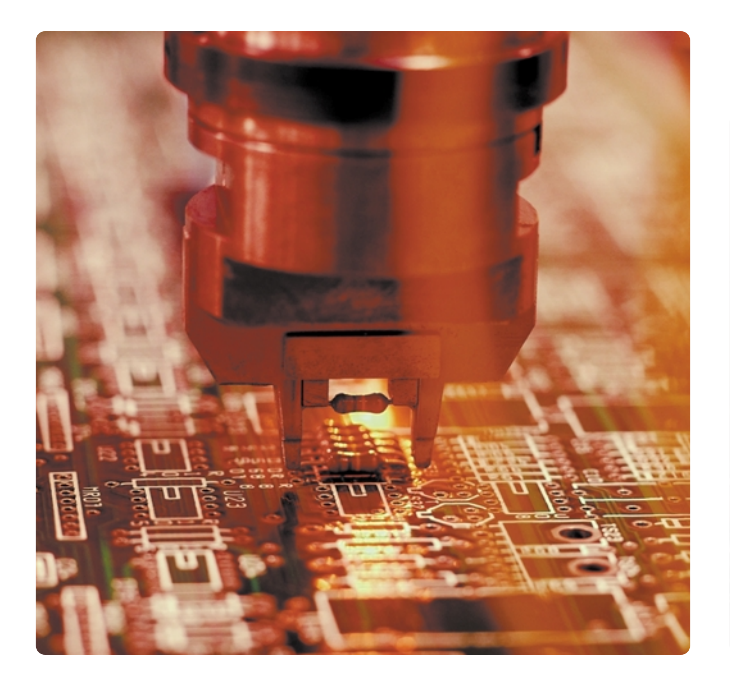

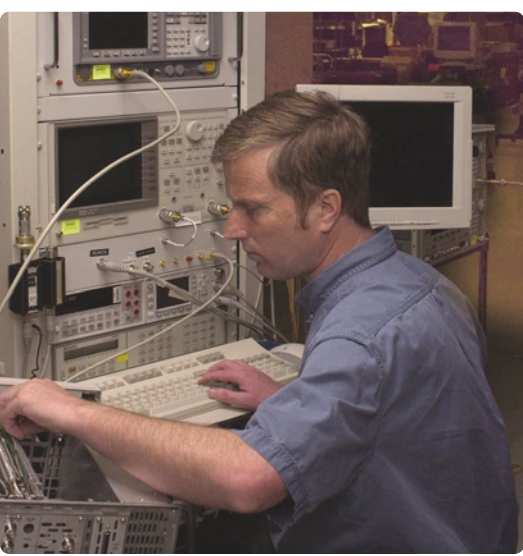

Early evaluation of your design's EMI performance is essential for a successful product. Whether your industry is information technology, communications, automotive, medical, or industrial equipment, your product must comply with EMC requirements before it can be introduced to the marketplace.

With Agilent Technologies' EMC precompliance solution, you get all the features that make inhouse EMC precompliance testing a simple reality:

- Pre-programmed, automated measurements that require no special knowledge or training, so you can begin making EMC measurements as soon as your EMC analyzer arrives.
- Interactive software that allows you to perform tests from your PC, or capture measurements made directly from the front panel.
- Automatic remeasure functions for consistent, repeatable results.

*Make EMC testing part of your design strategy to insure the fastest time-to-market possible.*

## **Common EMC Measurements**

## **Radiated emissions measurements**

Emissions radiating into free space from a DUT are measured using a broadband antenna connected to an EMC analyzer or receiver. The DUT is rotated to find the maximum emissions.

The key to repeatable measurements is to choose an area free of reflective objects. Place the test equipment and DUT in the same positions each time measurements are made.

## **Conducted emissions measurements**

Conducted emissions measurements are used to detect interference or noise placed on power lines or data lines by electronic devices. The diagram shows the interconnection of the device under test (DUT) to the measurement equipment. The line impedance stabilization network (LISN) is used to couple the noise or interference from the power line to the EMC analyzer.

### **Diagnostics and problem isolation**

Once a problem has been detected using radiated and conducted emissions measurements, the next step is to isolate it. The close field probes are excellent devices for quickly locating the source of the emissions.

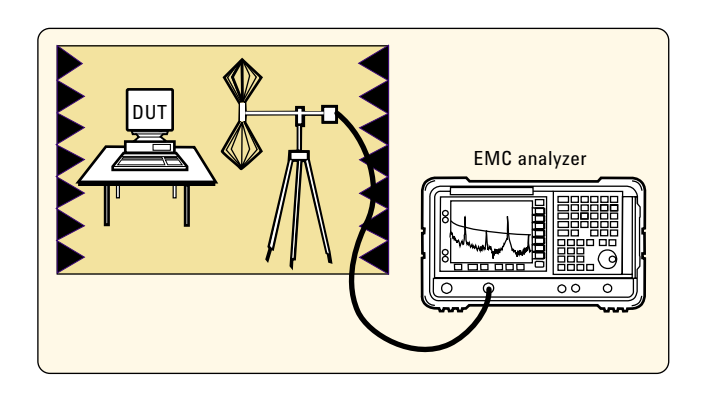

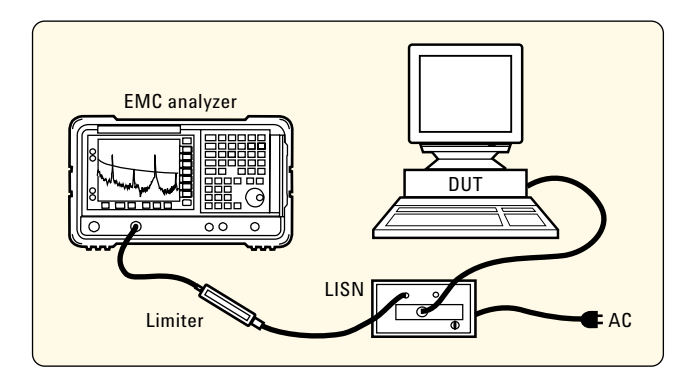

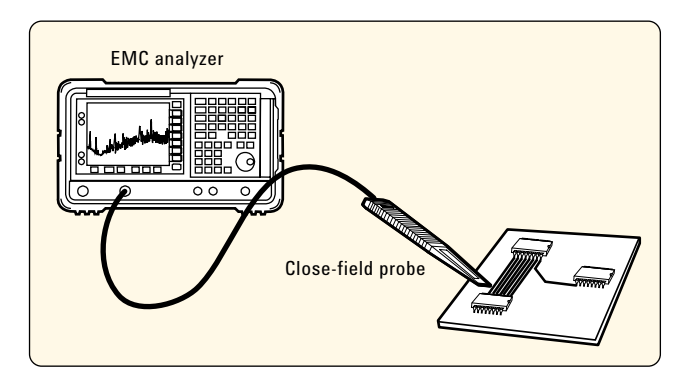

# **EMC Precompliance System**

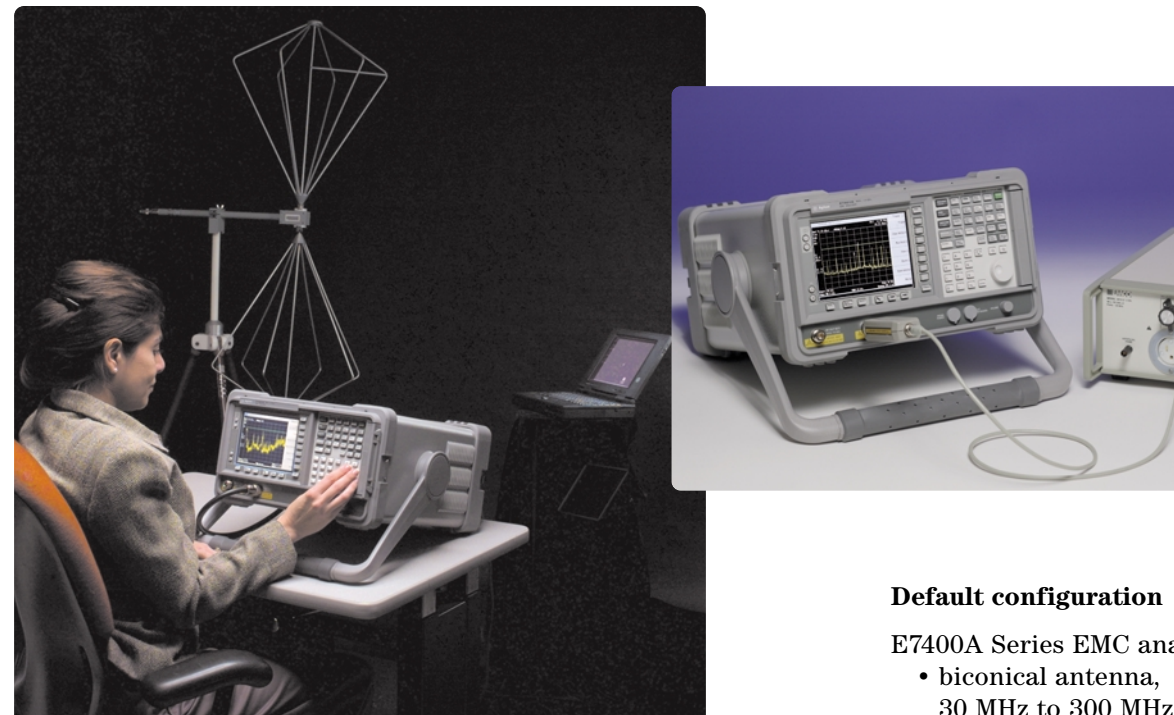

### **84115EM preproduction evaluation system**

The Agilent 84115EM has everything you need to perform radiated and conducted emissions measurements and test your product to all the major commercial regulatory agency requirements. Limits for the FCC, ENs, ANZ, BCIQ, and VFG are available on disk for direct loading into the EMC analyzer, or recall from the EMI measurement software included with the system. Develop your own limits and store on a disk using the EMC analyzer's internal disk drive.

Two antennas, biconical and log periodic, are included as default options with the system as well as a line impedance stabilization network (LISN), limiter, tripod, cable, and close field probe set. The LISN is offered with NEMA, SCHUKO, or British power outlets.

E7400A Series EMC analyzer

- 30 MHz to 300 MHz
- log periodic antenna, 200 MHz to 2 GHz
- line impedance stabilization network (LISN) (NEMA, SCHUKO, or British)
- tripod
- limiter
- cable
- 11945A close field probe kit
- E7415A measurement software

For more detail, see the *EMC Precompliance and Accessories Catalog,* Pub. No. 5988-3290EN.

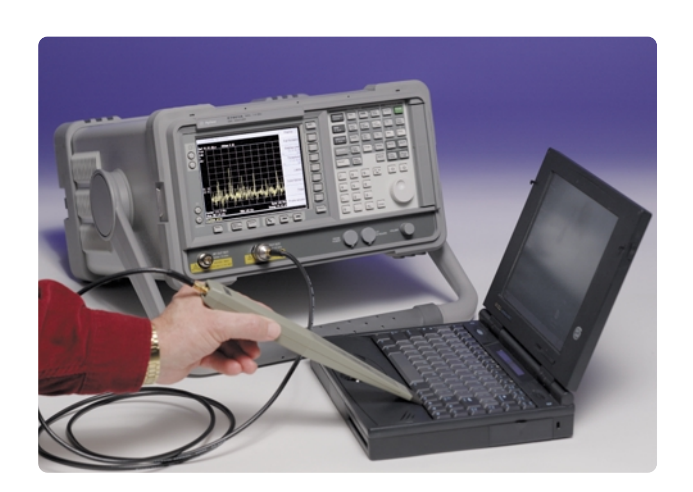

## **EMI Precompliance Analyzer**

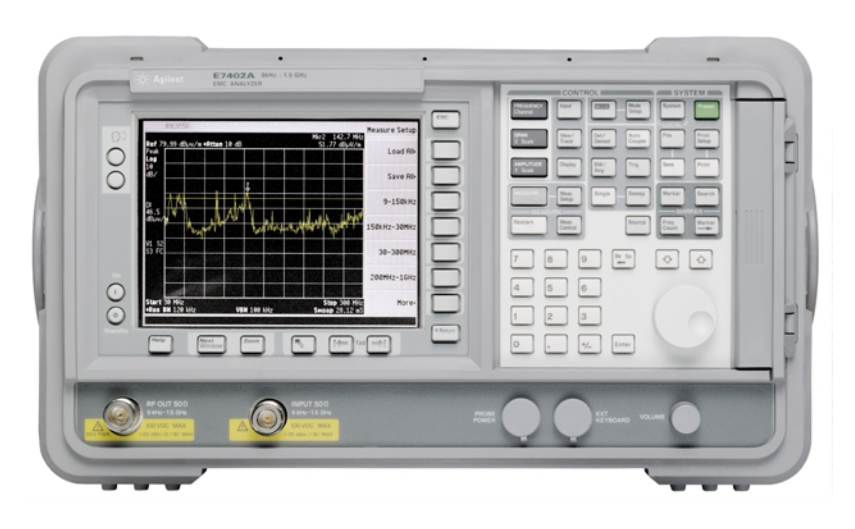

### **E7400A Series EMC precompliance analyzer**

The heart of the EMI precompliance measurement system is the Agilent E7400A Series EMC analyzer. This EMC analyzer has all the capabilities needed to perform EMI measurements including quasi-peak detector, average detector, EMI bandwidths, limit lines, and supports correction factors for antennas, cables, and amplifiers.

#### **Standard features and capabilities of the E7400 EMC analyzer**

- EMI bandwidths
- Automatic EMI measurements
- Built-in preamplifier, –166 dBm/Hz displayed average noise level
- 1 Hz resolution bandwidth
- Built-in FM demodulation
- 4000 second sweep for wider span QP measurements
- Fast sweep times, 1 ms minimum or 25 ns in zero span
- Flexible sweep points from 101 to 8192
- Five minute warm-up time and continuous background alignment
- 1.0 dB overall amplitude accuracy (< 3 GHz)
- ± 0.5% span accuracy
- Built-in frequency counter
- Log frequency scale sweep
- Quasi-peak, peak, EMI average, and RMS detector
- Rugged durable design
- Full color display
- GPIB interface
- IntuiLink software for connectivity to Microsoft Word and Excel
- Built-in disk drive for storing instrument states, limit lines, transducer factors, and screen shots
- Meets CISPER Pub. 11/1990 Group 1 Class A and B conducted and radiated emissions

#### **Optional features of the E7400 EMC analyzer**

- Tracking generator (3 GHz)
- Serial port
- Time gated spectrum analysis

#### **Model numbers and frequency range**

E7402A 30 Hz to 3.0 GHz E7405A 30 Hz to 26.5 GHz

#### **Fast accurate measurements for greater throughput**

- With five minute warm-up time, you can start making calibrated measurements very quickly afer turn-on
- Attach a color monitor to the VGA output to view signals from a distance while adjusting DUT position and settings
- Operating the EMC analyzer with the E7415A software allows you to quickly setup tests, automate and repeat measurements, and generate reports

# **The Agilent E7400 A-Series EMC Analyzer**

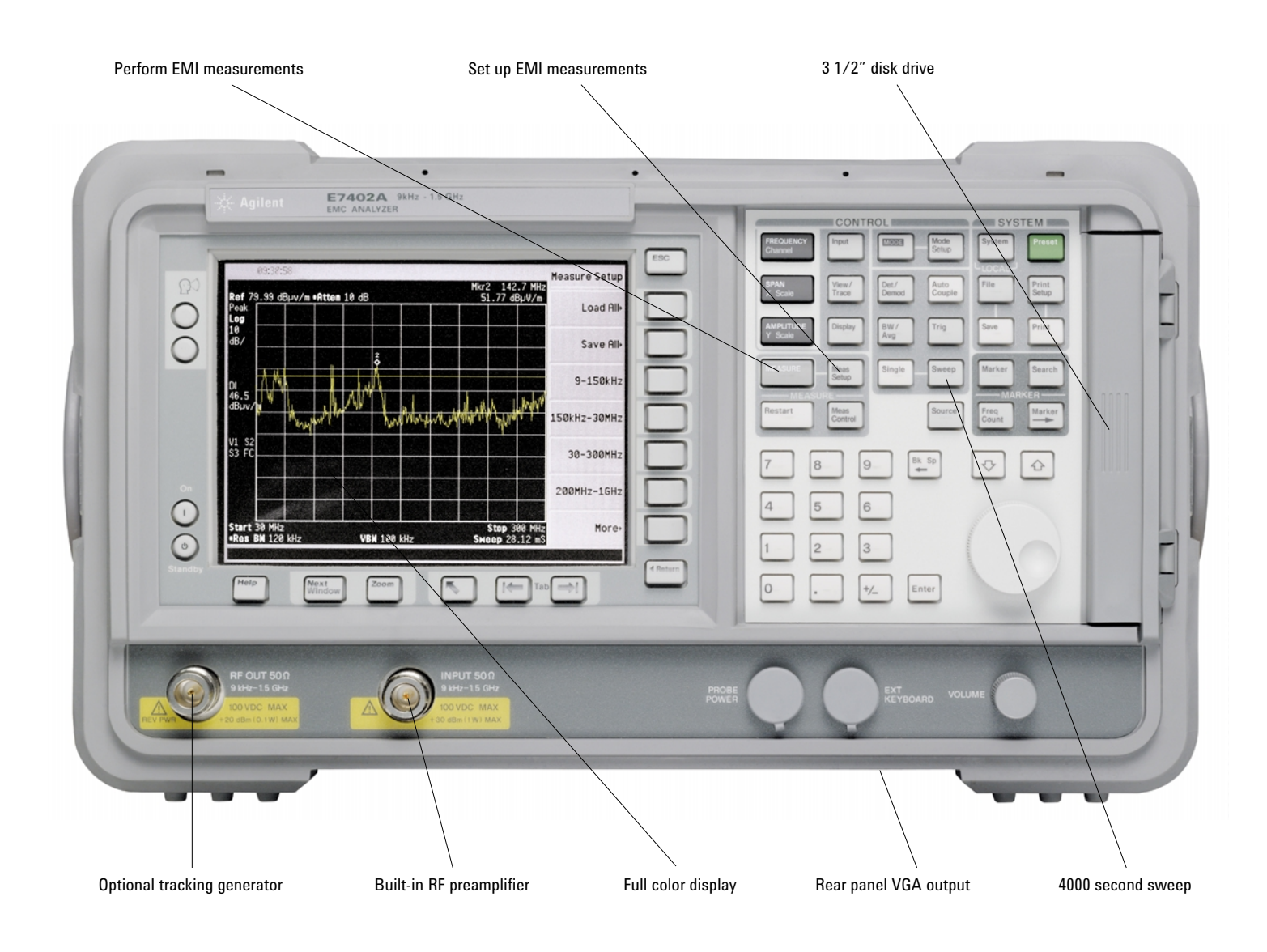

## **EMI Precompliance Measurements (Setup)**

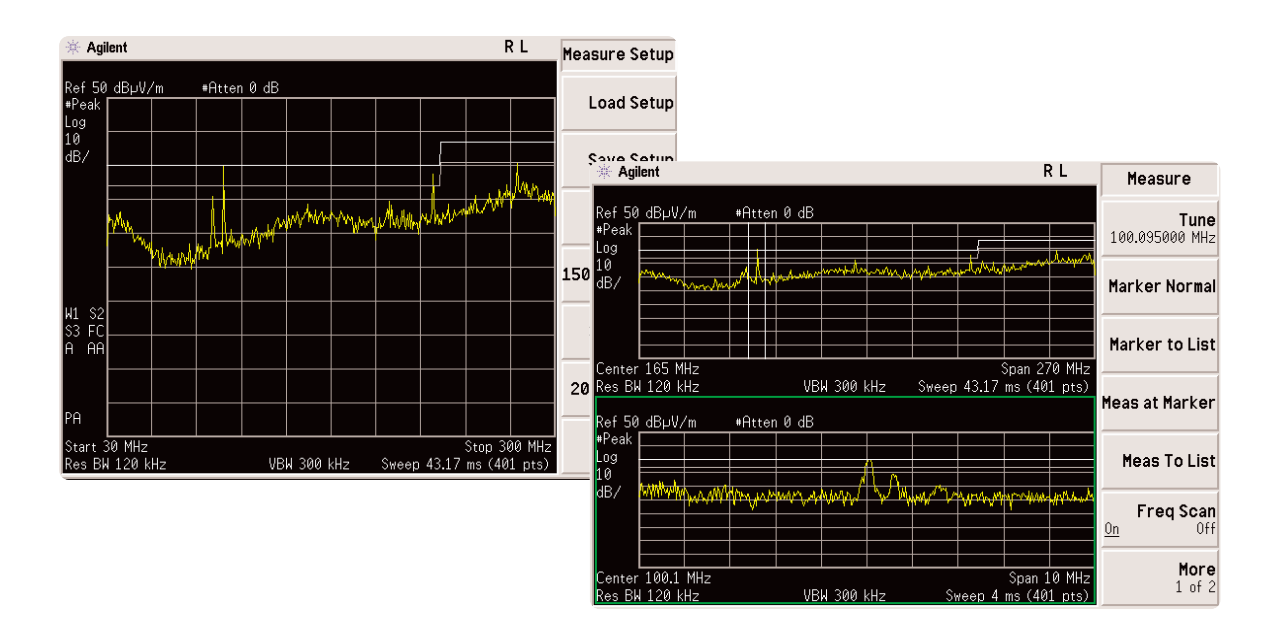

Setting up the E7400A Series EMC analyzer is completed in three easy steps: (1) select the band for the test; (2) choose the limit line; and (3) select the correction factors for the transducers, cables, and amplifiers.

### **Setting up EMI bands**

There are four standard EMI bands to choose from: band A (9 kHz to 150 kHz), band B (150 kHz to 30 MHz), band C (30 MHz to 300 MHz), and band D (200 MHz to 1 GHz). When the band is chosen, the correct EMI bandwidth is selected along with the correct sweep time and averaging bandwidth.

### **Limit lines**

The supplied 3.5" disk contains the limit lines for most of the inter-national regulatory agencies including FCC, CISPR, BCIQ, AS/NZS, and VCCI.

### **Correction factors**

Correct your measurements for transducer losses, cable attenuation, and amplifier gains. The supplied disk has typical transducer factors for most generally used transducers, amplifiers, and cables. Edit the correction factors to resemble your transducer's factors and store on a disk for later retrieval.

After you have set up the Agilent E7400A Series EMC analyzer, the next step is to measure the signals that are close to or above the limit. The process is simple, place the marker on the signal and press "measure at marker." If you want to take a closer look at the signal, use the zone window feature.

## **Zone window and measure at marker**

Take a closer look at a signal while viewing the broad spectrum. With the measure at marker feature, you can measure the quasi-peak, peak, and average value of signals automatically. You can then place the results in an internal list.

### **Marker to list**

To quickly save the frequency and amplitude of a signal without performing a measurement, use the marker-to-list feature. This is very useful for a group of signals that were obtained during a trace maximum-hold process.

### **Automatic measurements**

The fastest and easiest method of measuring several signals above a limit or margin is to use the automatic measurement feature. Each signal is measured and the results are placed in the list without operator intervention.

# **EMI Precompliance Measurements (Test)**

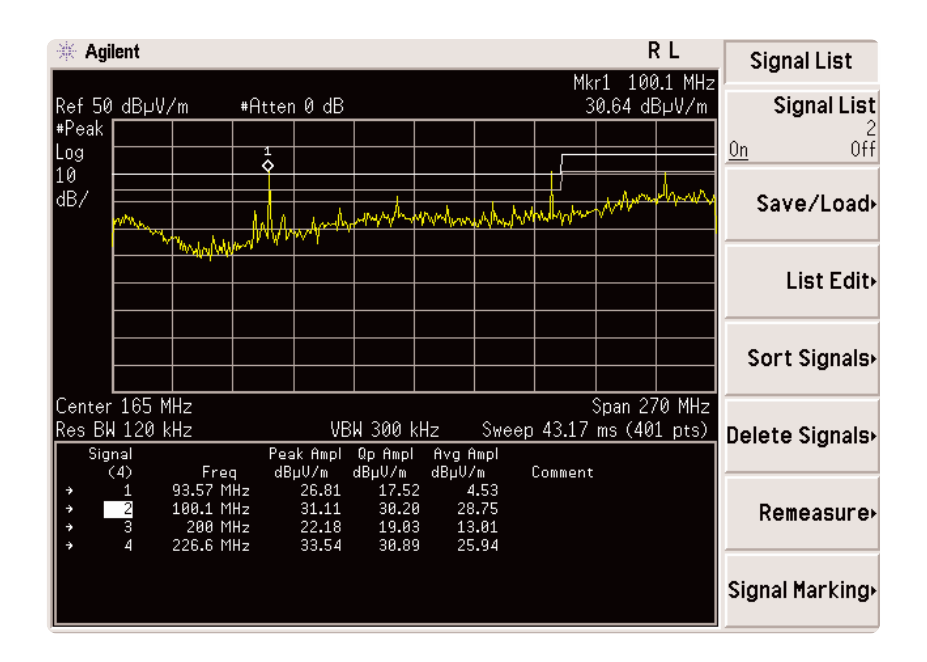

### **Signal list**

The signal list function offers a great deal of flexibility. An operator can sort by frequency or amplitudes, mark duplicate signal and delete marked signals. The mark-duplicate feature is ideal for removing ambient signals.

### **EMI precompliance measurements (output) Report and list definition**

The end result of any EMI measurement is the report. A report usually contains information about the DUT, the tester name, date of the test, and comments about the test results. In addition, the report should have graphical representation of the results as well as a list of suspect signals.

# **Agilent E7415A EMI Measurement Software**

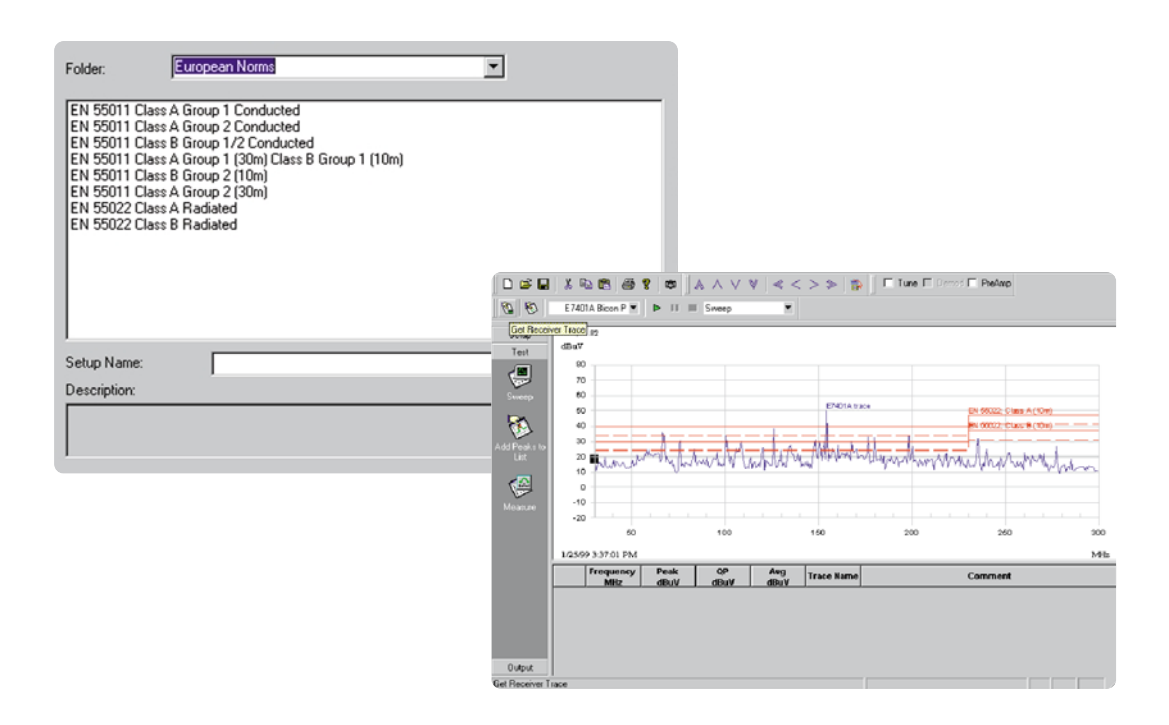

### **Use EMI measurement software automation for:**

- fast, easy measurement setup
- repeatable measurement results
- export measurement results to your word processor or spreadsheet

### **Measurement setup**

For the first-time user, the setup process is extremely easy. Just click on the regulation you wish to test to and all the parameters are automatically set, including bandwidths, limit lines, and typical transducer factors. You are now ready to make EMI measurements.

In addition, you can easily customize the setup libraries to meet your own specific needs.

## **Choose the level of automation you need**

View the EMC analyzer's trace. Capture the EMC analyzer's display and present it on the graph view of the software. Perform measurements directly with the E7400A Series EMC analyzer and then move the results to the E7415A EMI measurement software for report generation and archival.

# **EMI Measurement Software**

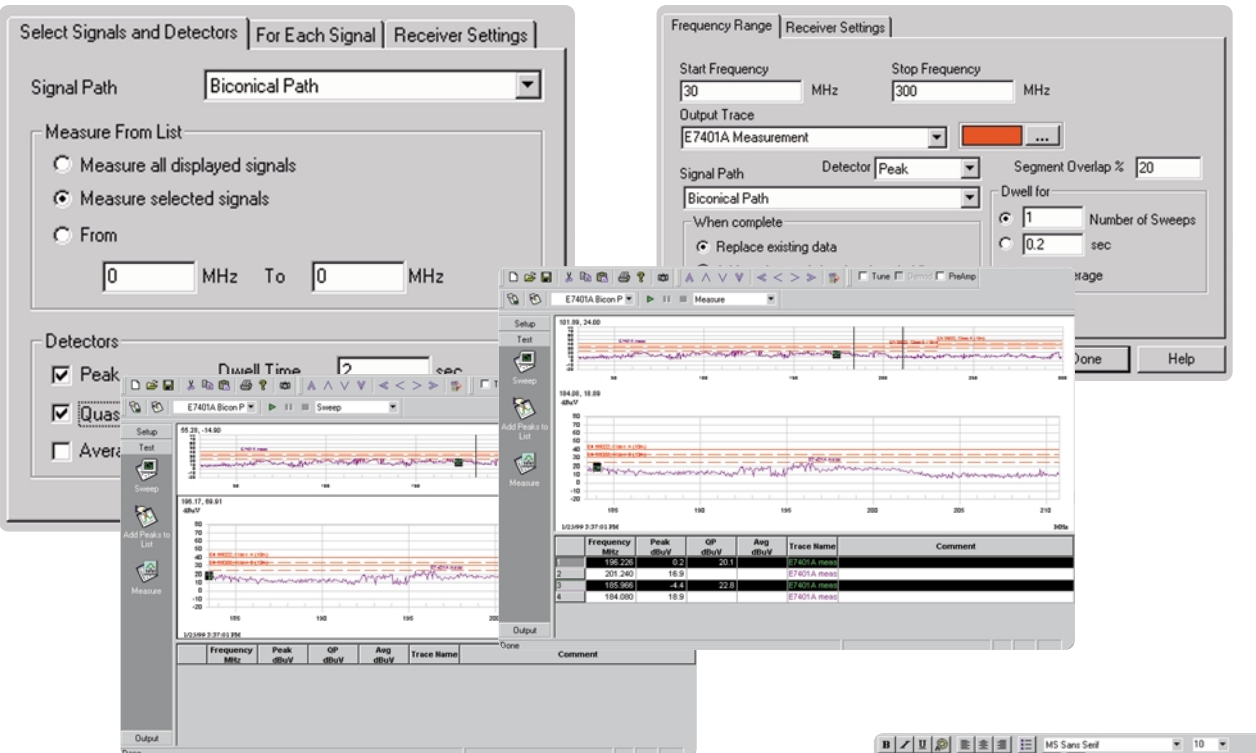

### **Sweep the frequency band you want with the resolution you need**

The E7415A EMI software gives you the flexibility to sweep over a frequency range and choose the frequency resolution and other measurement parameters such as bandwidth and attenuation. Or, use the auto-select feature to choose the appropriate bandwidths, amplitude setting, and frequency resolution for the frequency band of interest.

## **Zoom in on an area of the frequency span and mark signals**

Zoom into any section of your trace with a few clicks of the mouse. With a few more clicks you can store signals to a list. The E4715A software makes the finding and tracking of signals simple and intuitive.

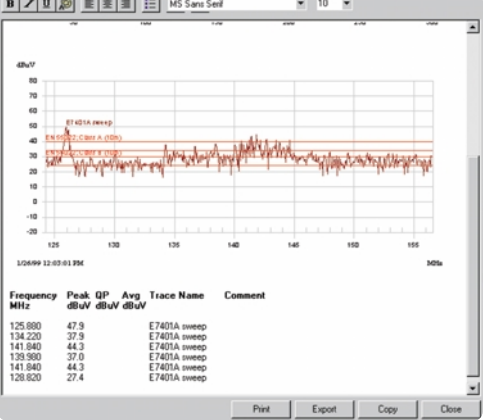

### **Measure peak, quasi-peak, and average values of signal**

Making peak, QP, and average measurements is as simple as selecting the signals of interest, choosing the required detection, and then letting the E7415A software do the rest of the work.

Graphs and results can then be readily stored or printed using the "snapshot" feature.

# **EMI Measurement Software**

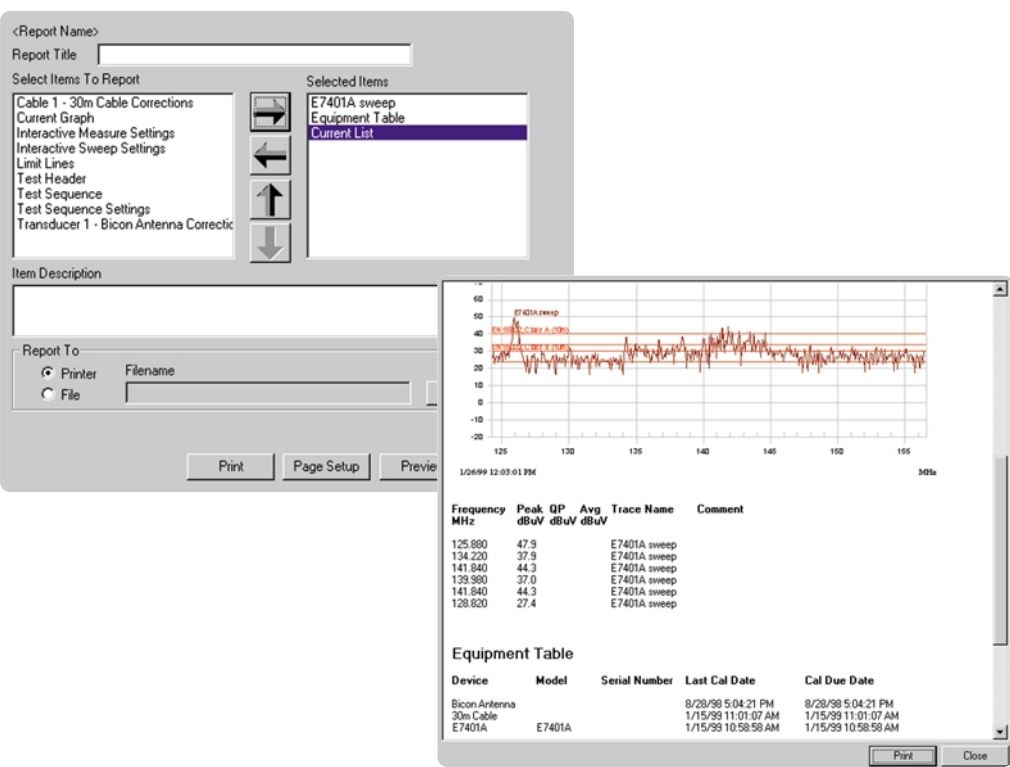

### **Create a report**

The final and most important step in making EMI measurements is report generation. The E7415A EMI measurement software makes it easy for you to create a report. Simply select the items you wish to have included in the report, such as a current graph, signal list, correction factors, and header information.

## **E7415A Option 001 report generator**

The E7415A Option 001 allows you to purchase a second version of the E7415A software including only the report generation functionality at a reduced price. You can then streamline your measurement process by developing EMI reports on one computer while the E7415A EMI measurement software is performing EMI measurements on a separate computer.

## **Supported EMI receivers and analyzers**

The Agilent E7415A software supports the following EMC analyzers and receivers.

- E7400A Series EMC analyzers
- 8590EM Series EMC analyzers
- 8542E and 8546A EMI receivers

## **Supported operating systems**

- Windows<sup>®</sup> 95
- Windows<sup>®</sup> 98
- Windows NT® 4.0
- Windows® XP
- Windows<sup>®</sup> 2000

# **Additional Literature**

*EMC Precompliance System & Accessories Catalog,* 5988-3290EN

*E7400A Series EMC Analyzer Data Sheet* 5968-3662E

#### **Agilent Technologies' Test and Measurement Support, Services, and Assistance**

Agilent Technologies aims to maximize the value you receive, while minimizing your risk and problems. We strive to ensure that you get the test and measurement capabilities you paid for and obtain the support you need. Our extensive support resources and services can help you choose the right Agilent products for your applications and apply them successfully. Every instrument and system we sell has a global warranty. Support is available for at least five years beyond the production life of the product. Two concepts underlie Agilent's overall support policy: "Our Promise" and "Your Advantage."

#### **Our Promise**

Our Promise means your Agilent test and measurement equipment will meet its advertised performance and functionality. When you are choosing new equipment, we will help you with product information, including realistic performance specifications and practical recommendations from experienced test engineers. When you receive your new Agilent equipment, we can help verify that it works properly and help with initial product operation.

#### **Your Advantage**

Your Advantage means that Agilent offers a wide range of additional expert test and measurement services, which you can purchase according to your unique technical and business needs. Solve problems efficiently and gain a competitive edge by contracting with us for calibration, extra-cost upgrades, out-of-warranty repairs, and onsite education and training, as well as design, system integration, project management, and other professional engineering services. Experienced Agilent engineers and technicians worldwide can help you maximize your productivity, optimize the return on investment of your Agilent instruments and systems, and obtain dependable measurement accuracy for the life of those products.

# **Agilent Email Updates**

**www.agilent.com/find/emailupdates** Get the latest information on the products and applications you select.

**Agilent T&M Software and Connectivity** Agilent's Test and Measurement software and connectivity products, solutions and developer network allows you to take time out of connecting your instruments to your computer with tools based on PC standards, so you can focus on your tasks, not on your connections. Visit **www.agilent.com/find/connectivity** for more information.

**For more information on Agilent Technologies' products, applications or services, please contact your local Agilent office. The complete list is available at:**

**www.agilent.com/find/contactus**

#### **Phone or Fax**

#### **United States:**

(tel) 800 829 4444 (fax) 800 829 4433

#### **Canada:**

(tel) 877 894 4414 (fax) 905 282 6495

#### **China:**

(tel) 800 810 0189 (fax) 800 820 2816

#### **Europe:**

(tel) 31 20 547 2111

#### **Japan:**

(tel) (81) 426 56 7832 (fax) (81) 426 56 7840

#### **Korea:**

(tel) (080) 769 0800 (fax) (080)769 0900

#### **Latin America:**

(tel) (305) 269 7500

#### **Taiwan**:

(tel) 0800 047 866 (fax) 0800 286 331

#### **Other Asia Pacific Countries:**

(tel) (65) 6375 8100 (fax) (65) 6755 0042 Email: tm\_ap@agilent.com

Product specifications and descriptions in this document subject to change without notice.

© Agilent Technologies, Inc. 2004, 2002, 2000 Printed in USA, August 6, 2004 5968-2516E

Windows® 95, 98, NT® 4.0, XP, and 2000 are U.S. registered trademarks of Microsoft Corporation.

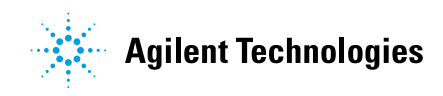